### **Pangolin Installation & SIP Configuration:**

**1. Click Pangolin\_Win32.exe file then you can show below.**

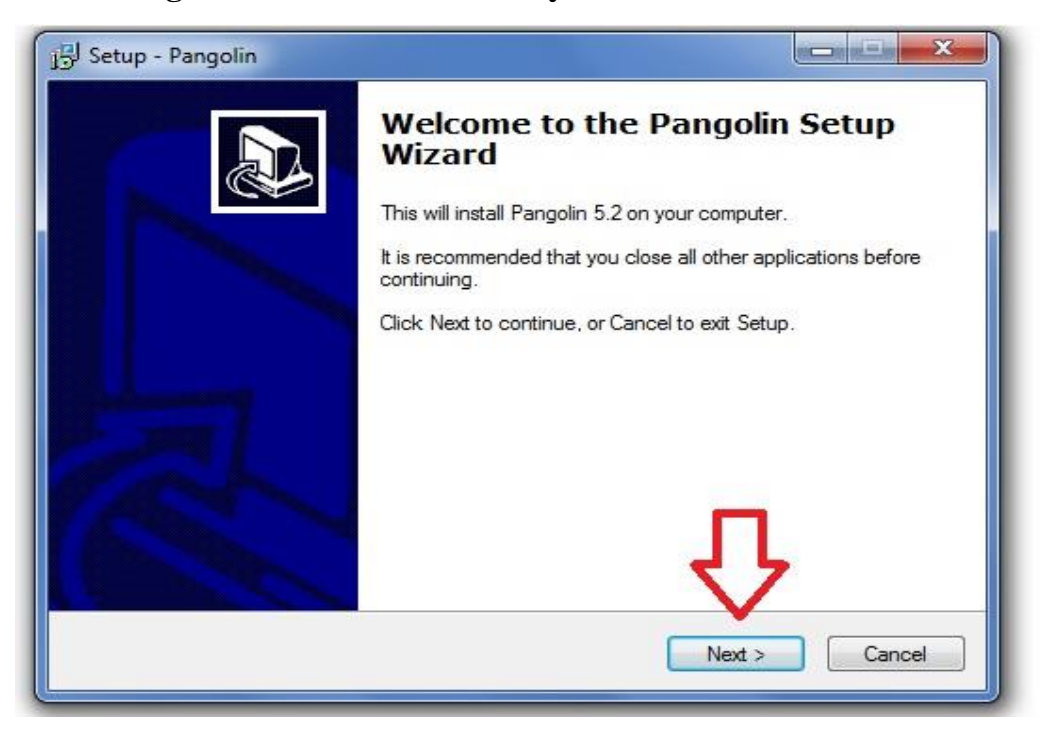

#### **2.Y** Can see the below window.

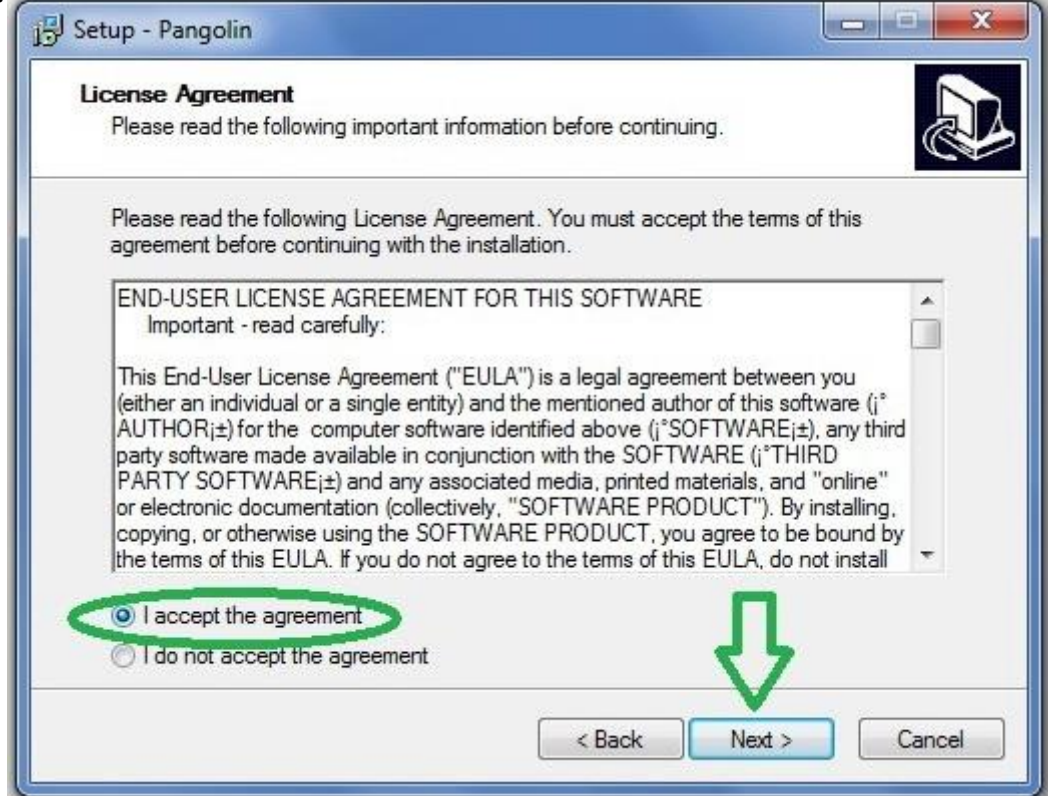

#### **3. Click Next.**

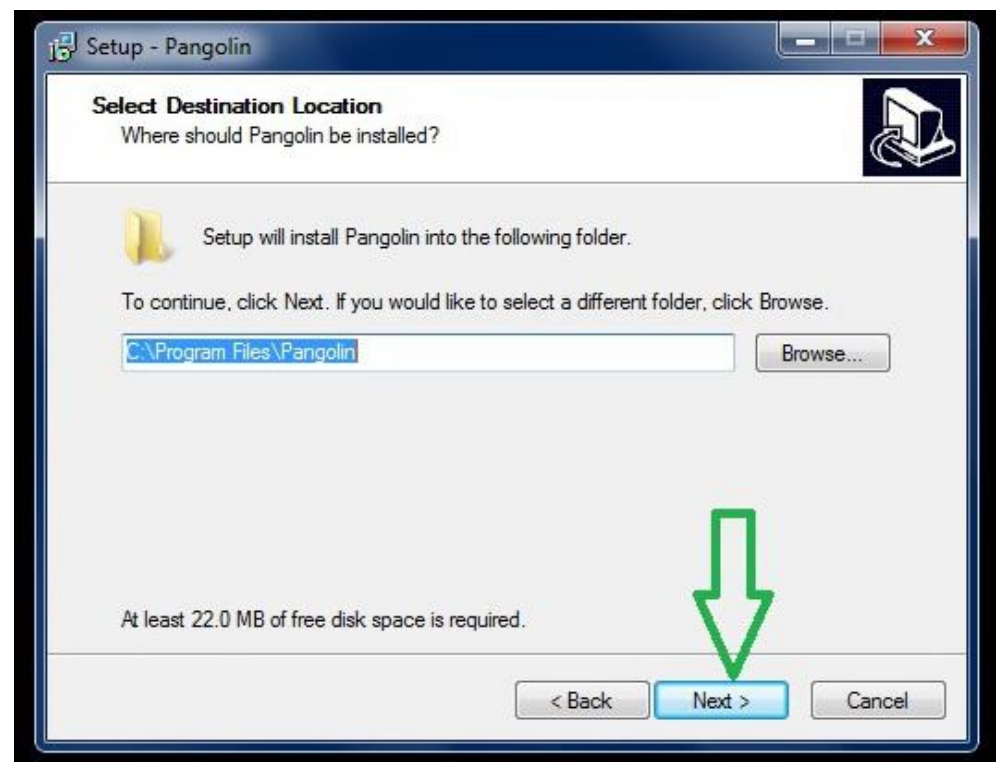

#### **4. Click Next.**

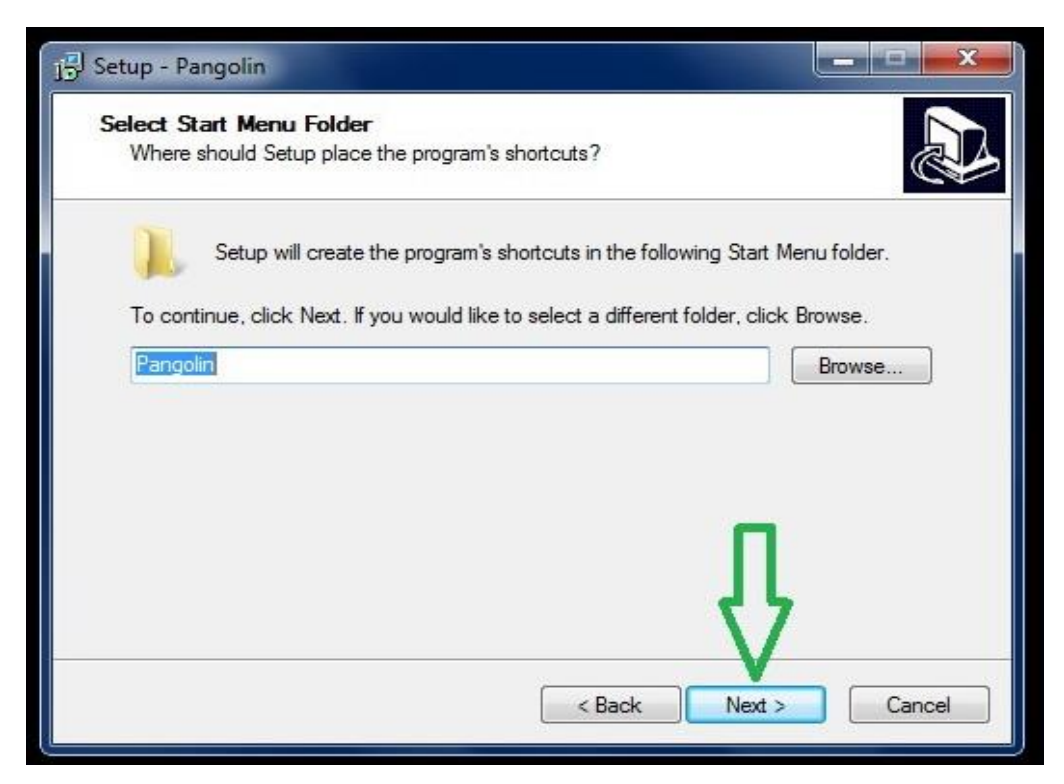

## **5. Click Next.**

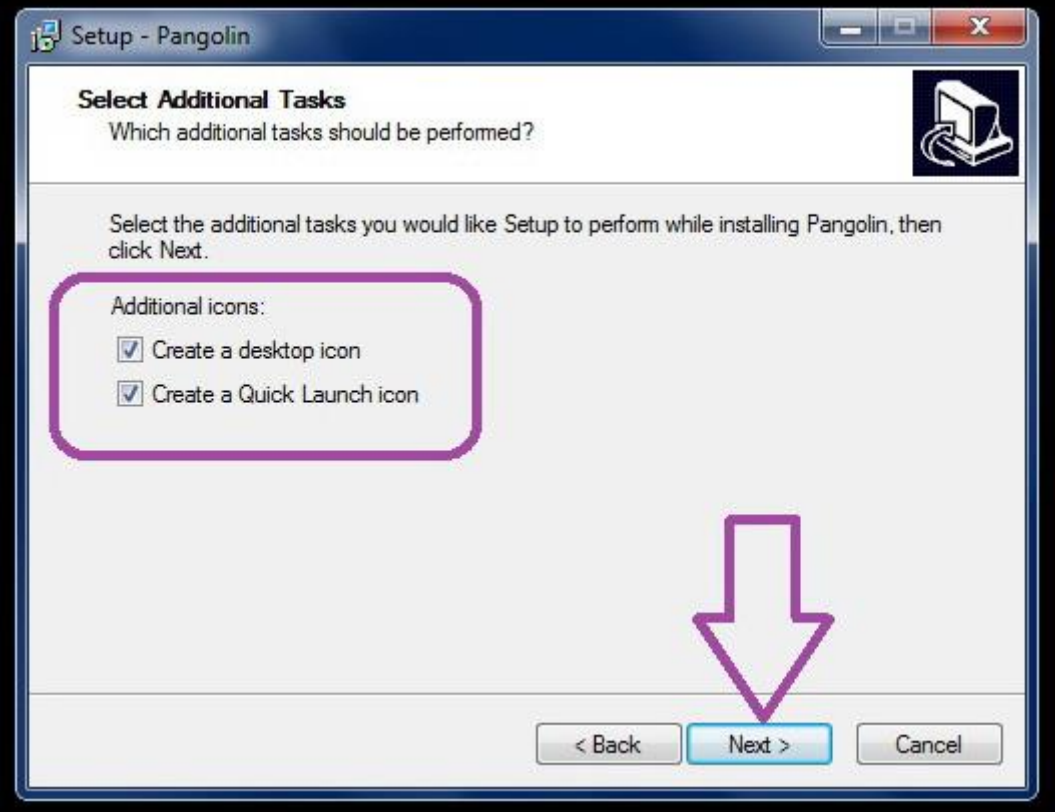

## **6. Click Next.**

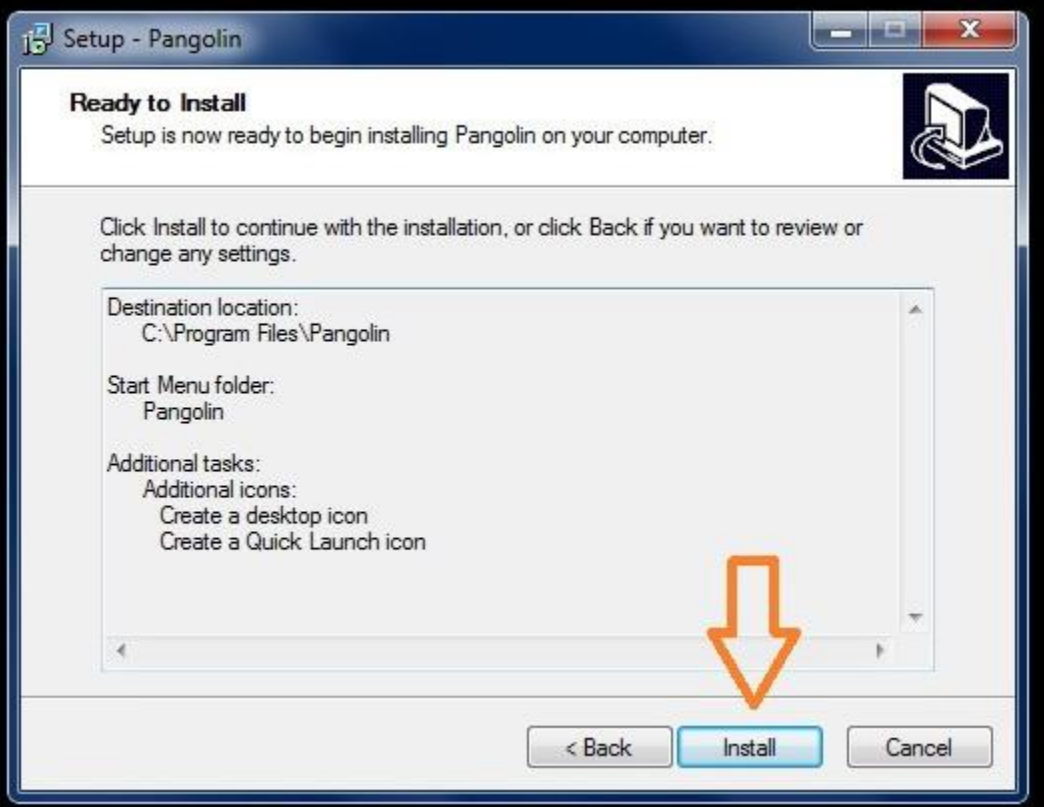

### **7. Click Finish.**

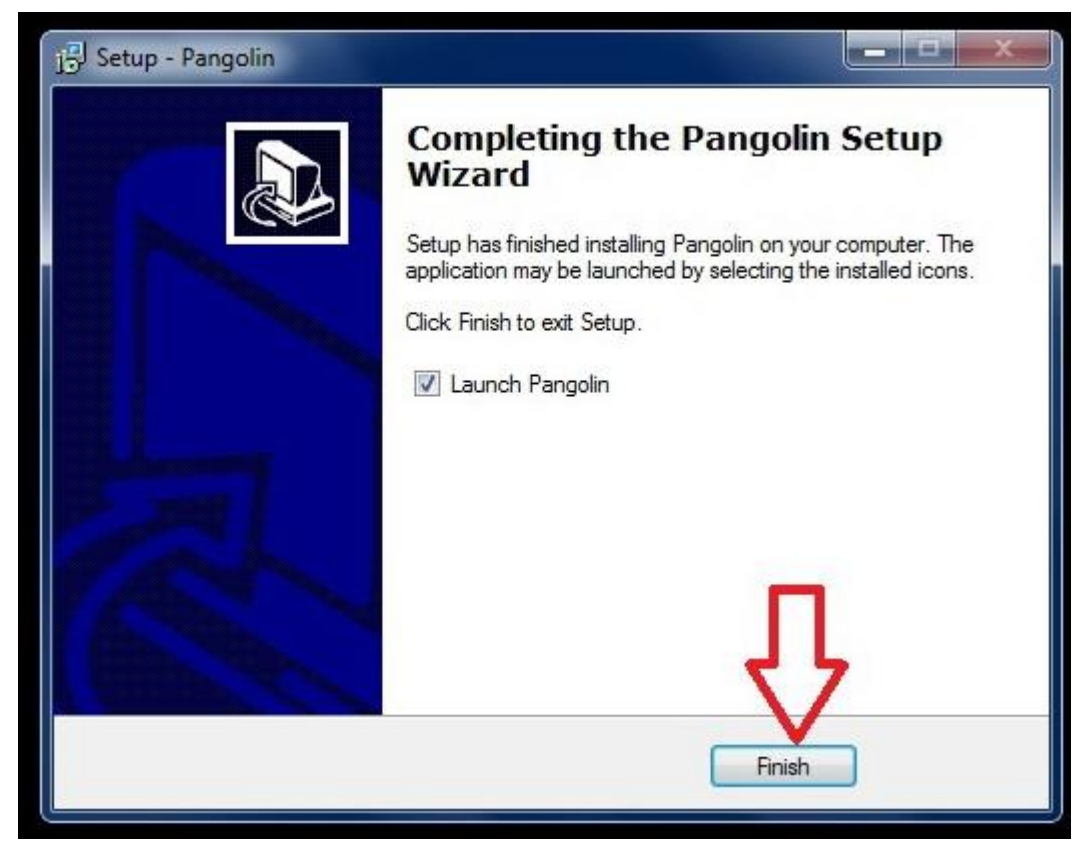

# **8. Softphone Configuration.**

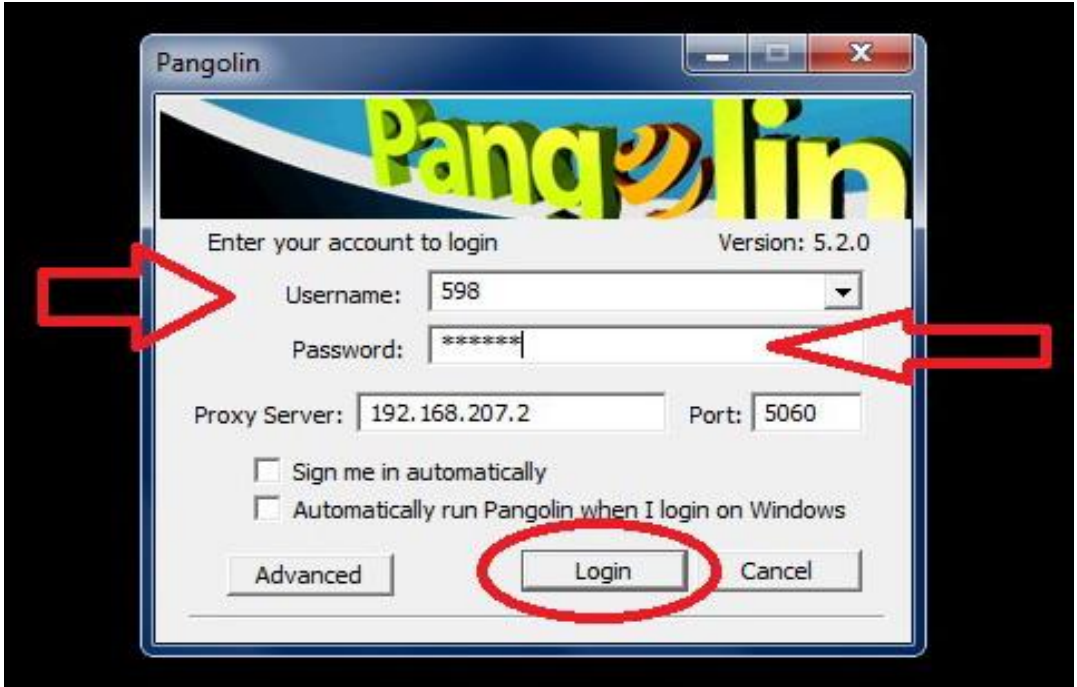

**9. Softphone Configuration has been done.**

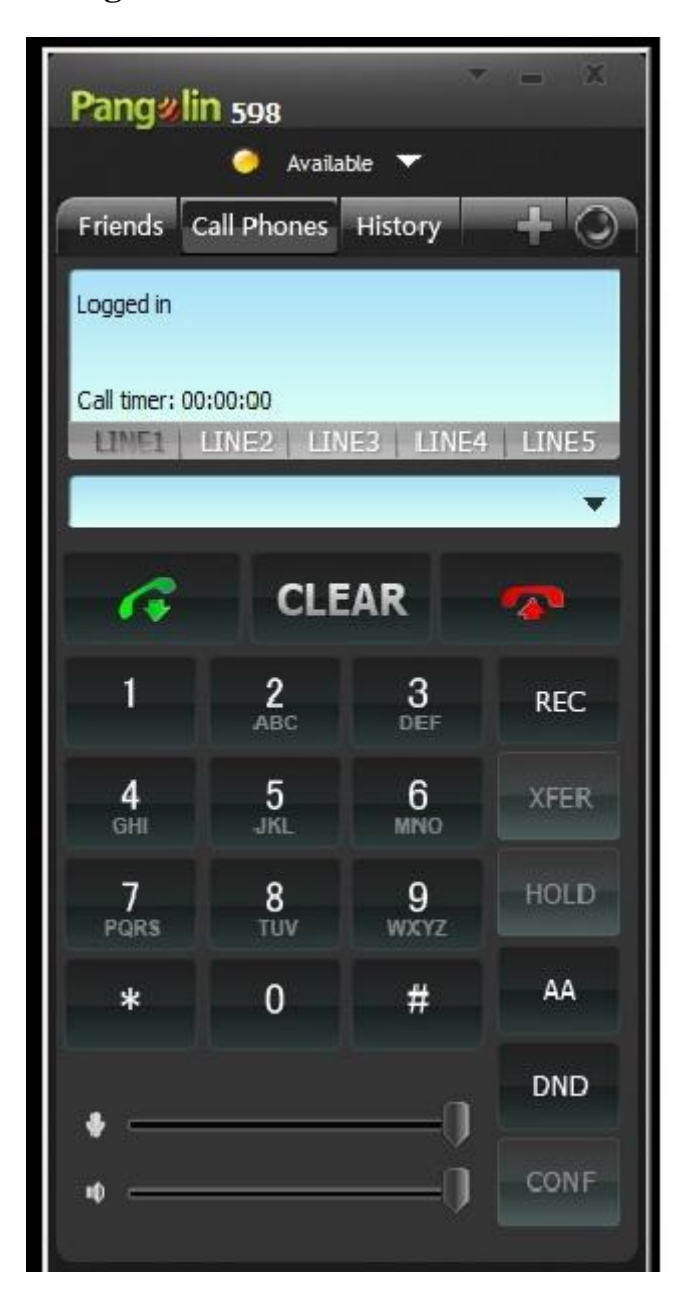